## Clarity Quick Tips – Call Blocking

## Setting Up Your Call Blocking is as Easy 1, 2, 3

Register all your numbers on the national **Do Not Call List** at [www.donotcall.gov](http://www.donotcall.gov/) (If you've previously registered your number, no need to do it again. Registrations do not expire.)

There are several ways to block spam callers. Please call our Support department at **800.676.3995** and we'll consult with you as to the best method for blocking spam calls to your office.

1. Navigate to **portal.clarityvoice.com**, you should see the login page:

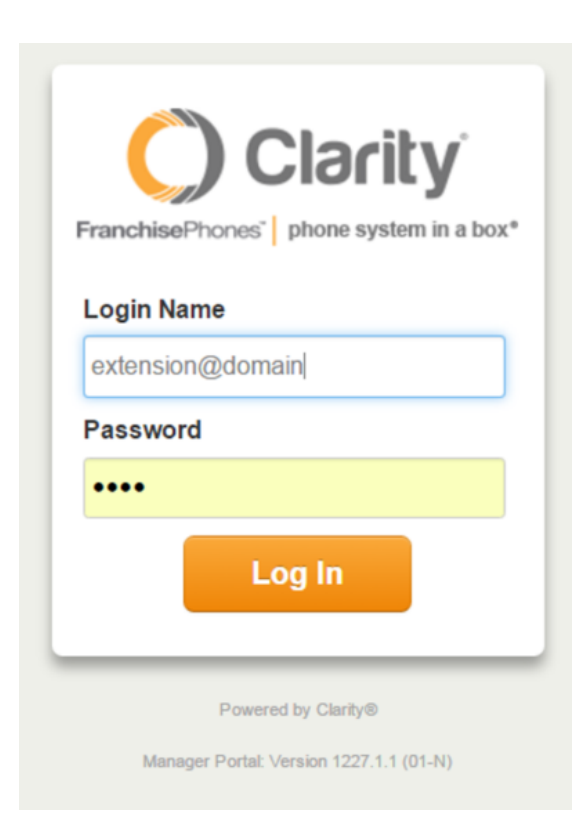

2. Enter your **Extension** and **Domain**, for example, 200@handyman, along with your password. If you don't know your password, click **Forgot Password** to have a password

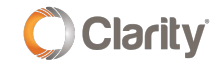

reset email sent to you. **Click Login**.

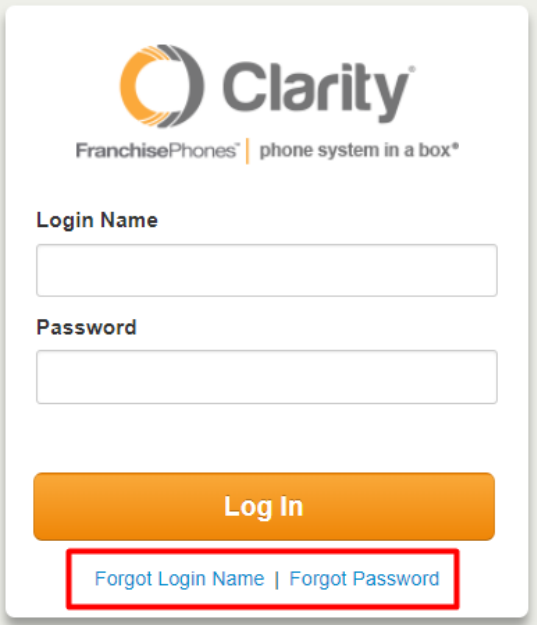

3. You will want to block the number(s) at the **Main Routing** user. To find your Main Routing user, click on the **Inventory** tab.

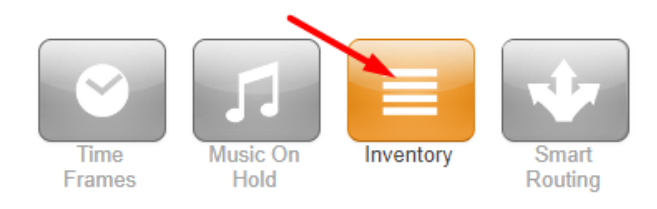

4. Look for the **Destination Number** and make a note of it (e.g. '300' and '705' are both used for initial routing in this example).

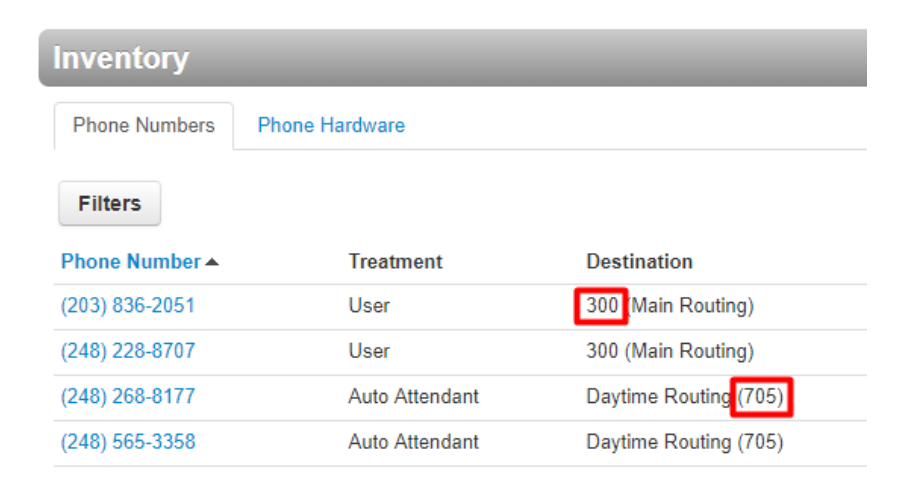

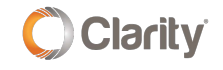

## 5. Click on **User** tab.

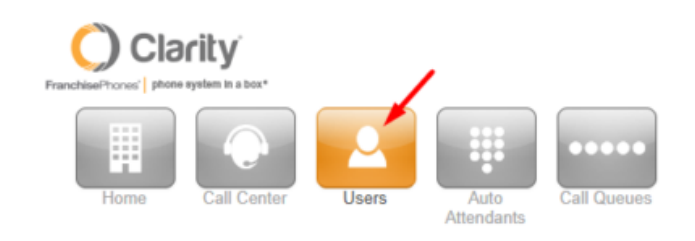

6. Enter the **Destination Number** in the search field and choose the number in the drop down.

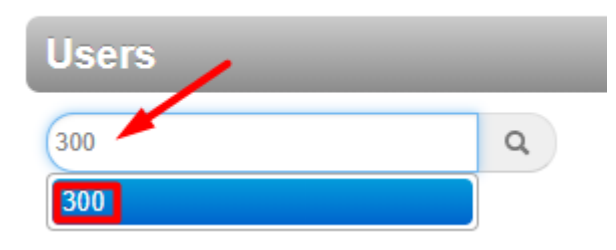

7. Click the **pencil icon** to the far right and choose **Answering Rules** in the drop down box.

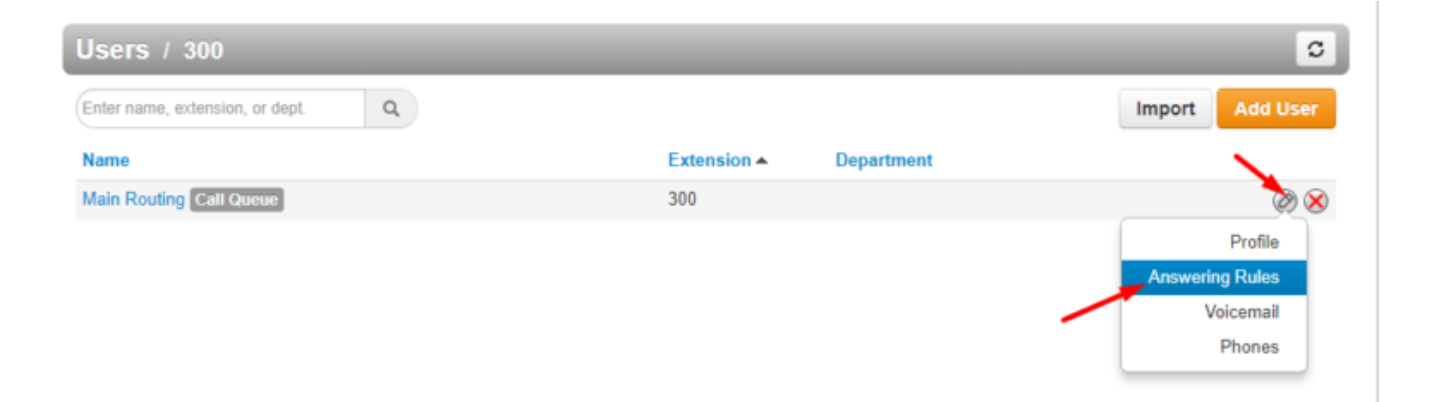

8. Click the **Allow/Block** button and a pop up window will appear. Enter the 10-digit blocked number and click the '**+**' sign. Click **Done** when all number(s) have been added.

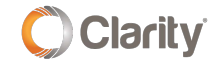

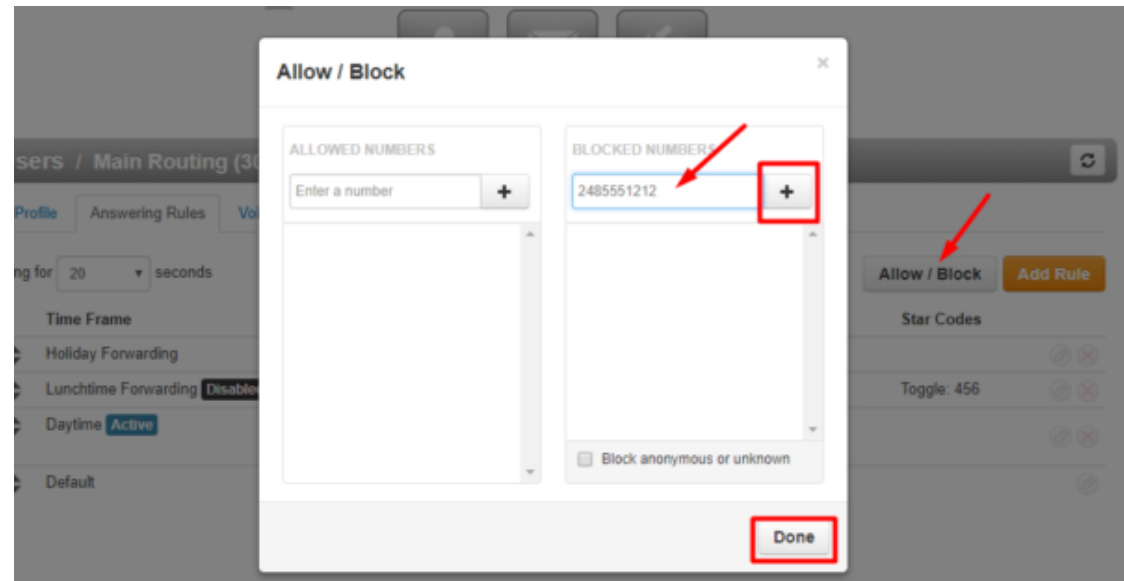

9. You're all done!

If you have any additional questions or require additional assistance, please contact Support at 800.676.3995. We are available 8 AM to 9 PM EST, Monday through Friday. Or, feel free to contact us on our support page at: <https://clarityvoice.com/support/>

**[CLICK HERE FOR MORE CLARITY QUICK TIPS!](https://my.clarityvoice.com/resources/videos-and-training-guides/#quicktips)**

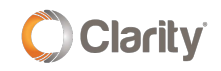